## **Skriva ut lista på gruppdeltagare**

Under Arbeta med, Grupper (Ctrl + G), markera gruppen och klicka på

Högerklicka i listan och välj vilken typ av utskrift Du vill ha

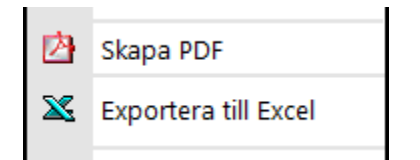

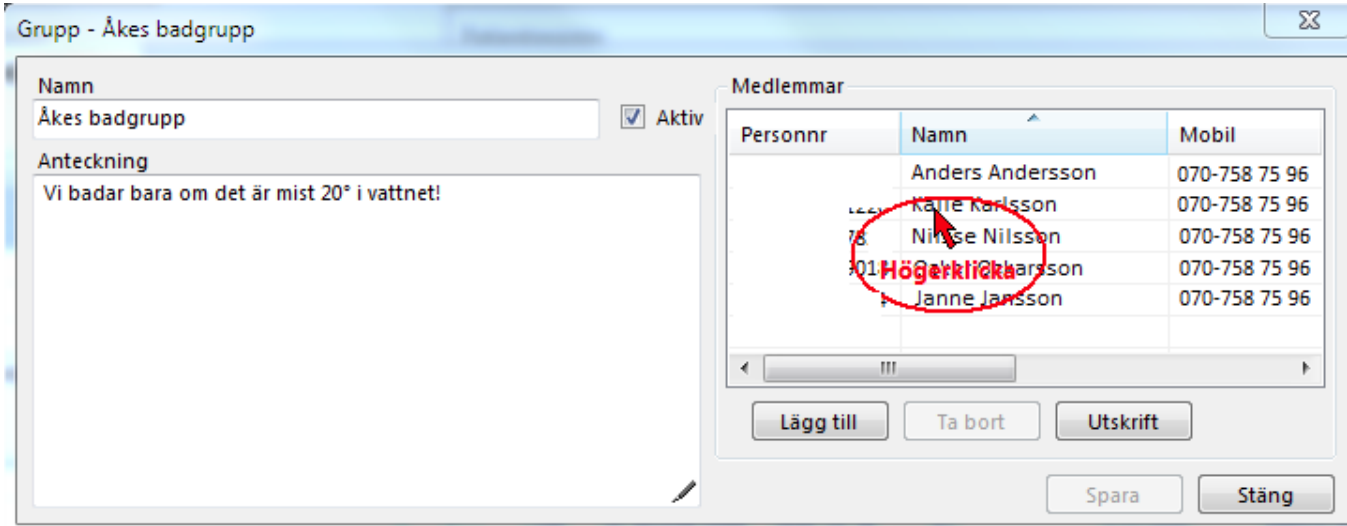

Du kan sedan välja vilka uppgifter som skall komma med på ustkriften:

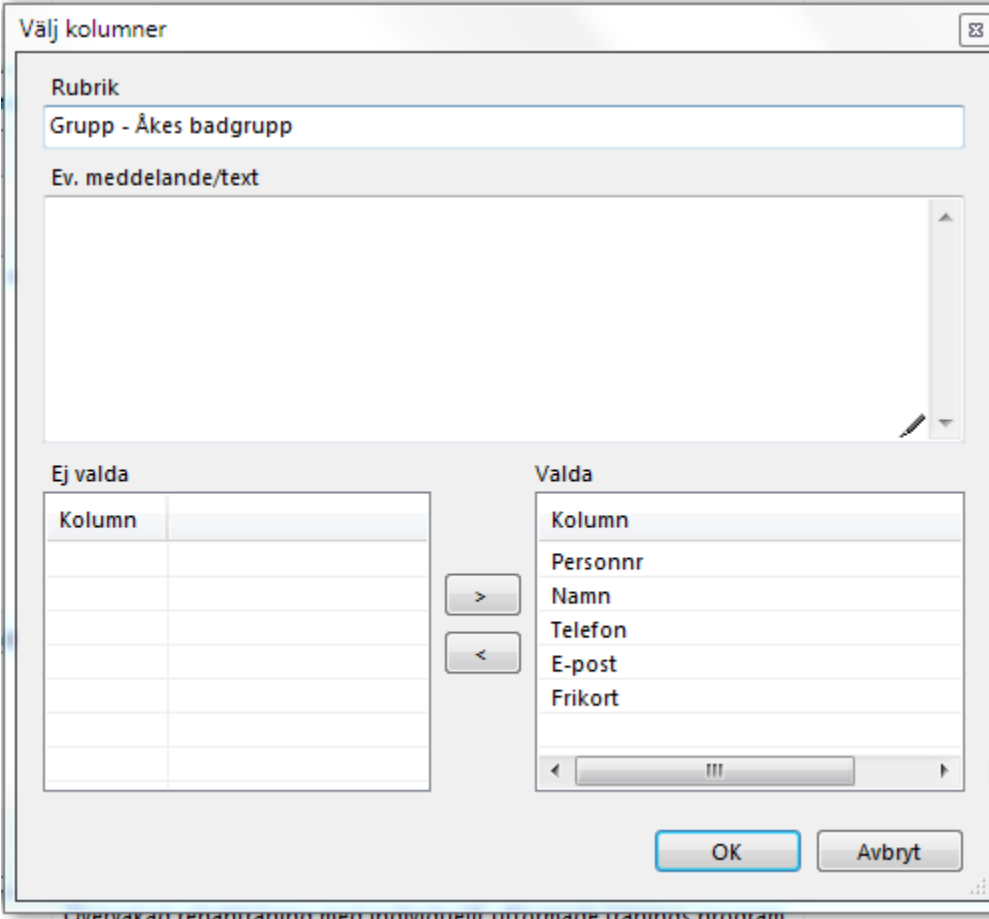

**Tänk på att en sådan lista innehåller känsliga uppgifter och bör inte förvaras hur som helst**.

SG-X Hjälpsystem<br>© ANTWORK AB